There are seven primary layers of data on the MapWizard. The first four layers (Development, by Age, Rents, Vacancy) each color codes apartment communities by category. To display a layer, select the box next to the category layer title. A check mark in the box indicates that layer will display on the map. By default, Apartment Development is displaying.

Note: Displaying multiple layers may hide the layers underneath.

Select the Apartment Management layer to display the management company next to the apartment community location. The management names will only display once you zoom in to a closer level regardless of whether the layers is checked

The Apartment Labels is checked by default and will display the community names as you zoom in on the map.

If you Zoom in close enough that the community names display but you do not wish the to display, then simply uncheck the box, otherwise this layer can remain checked.

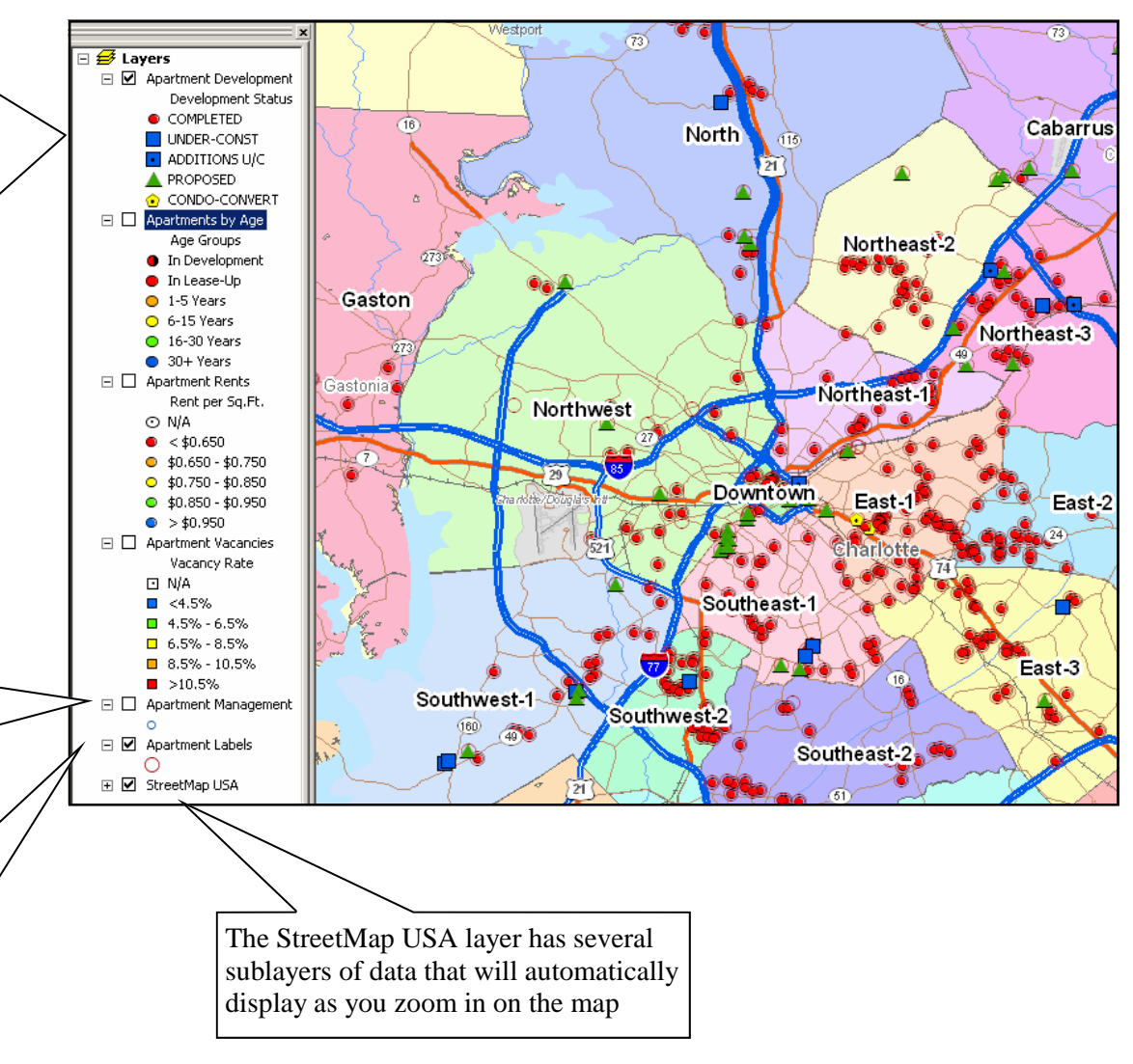

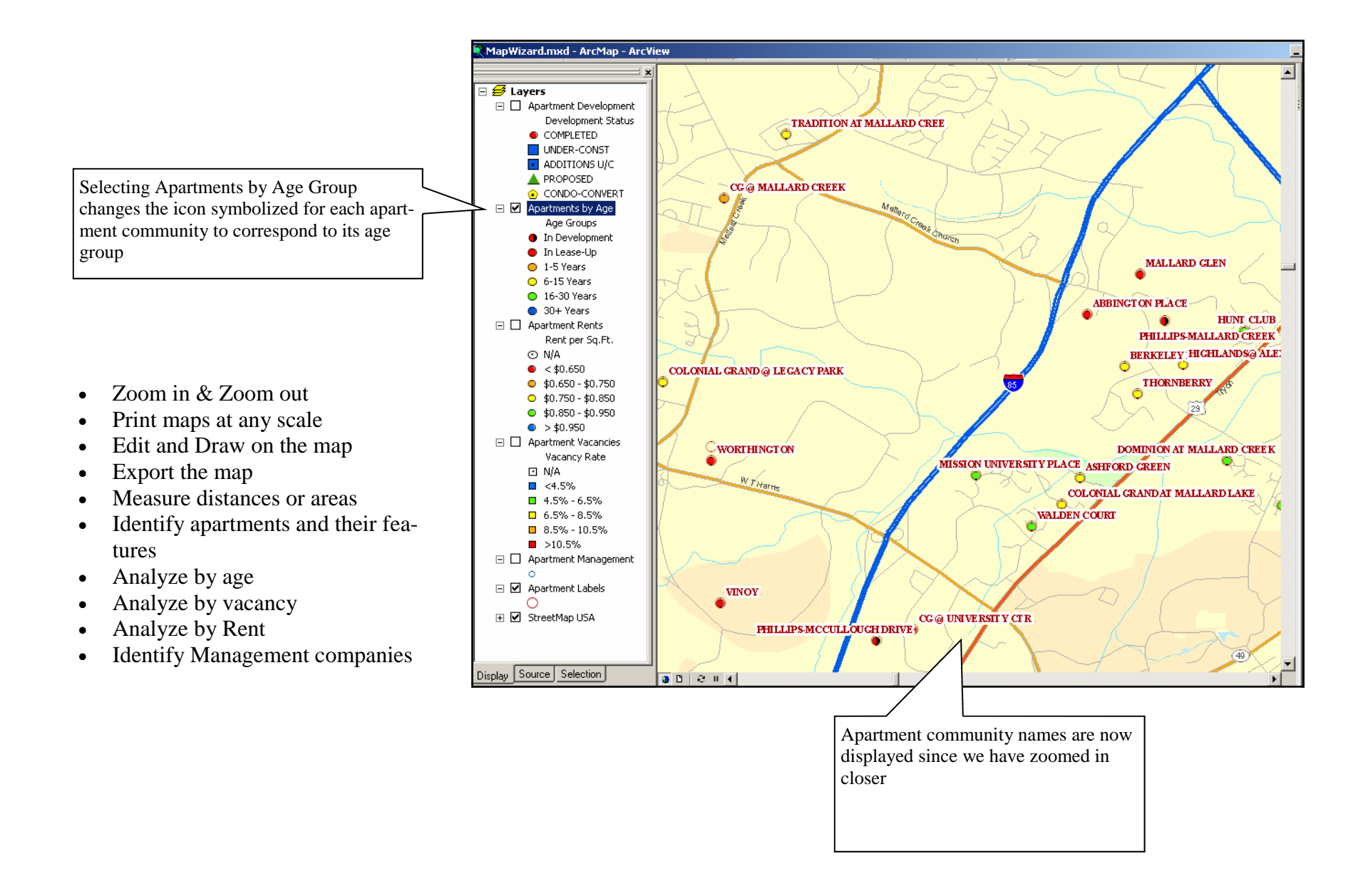

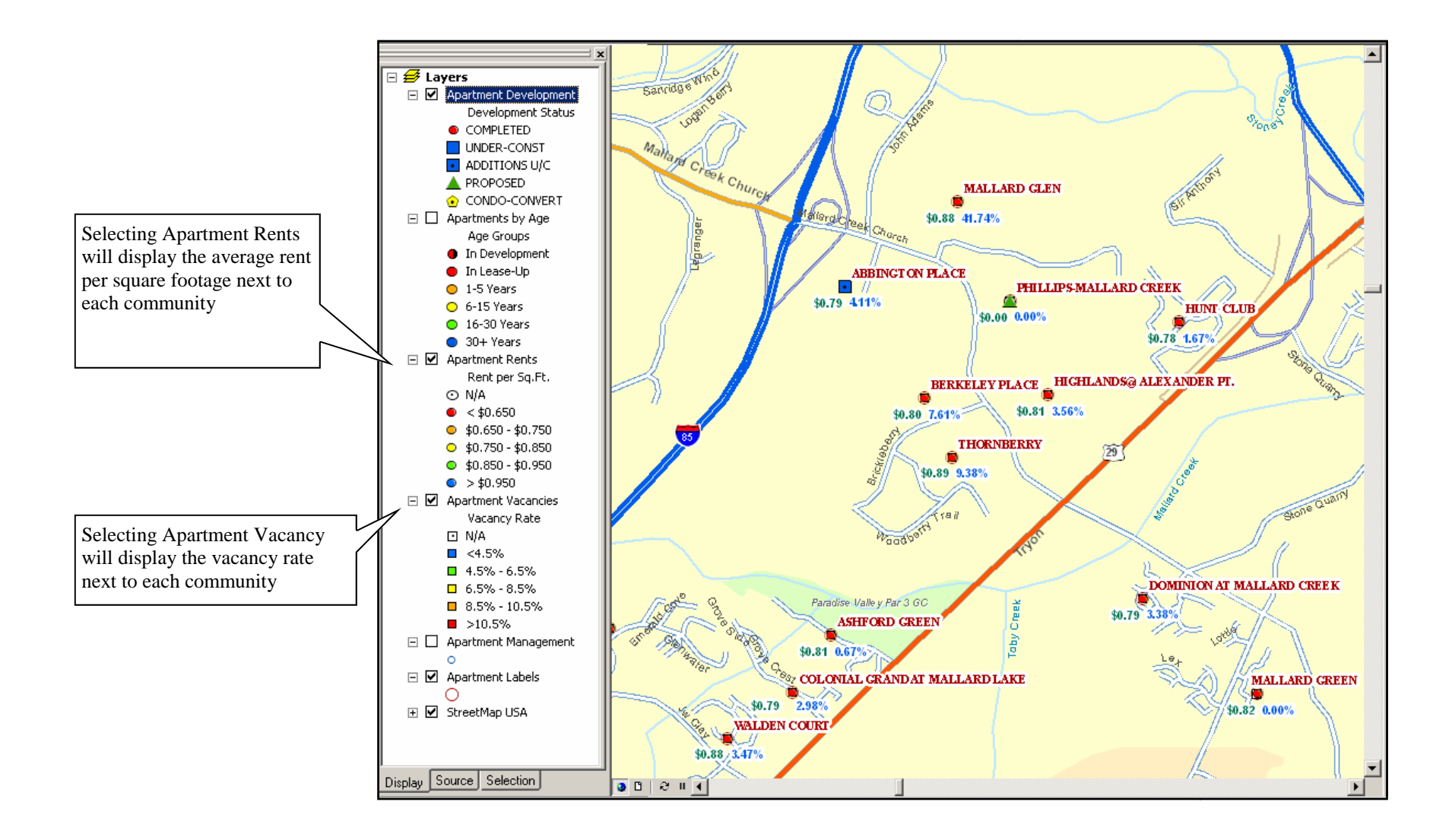

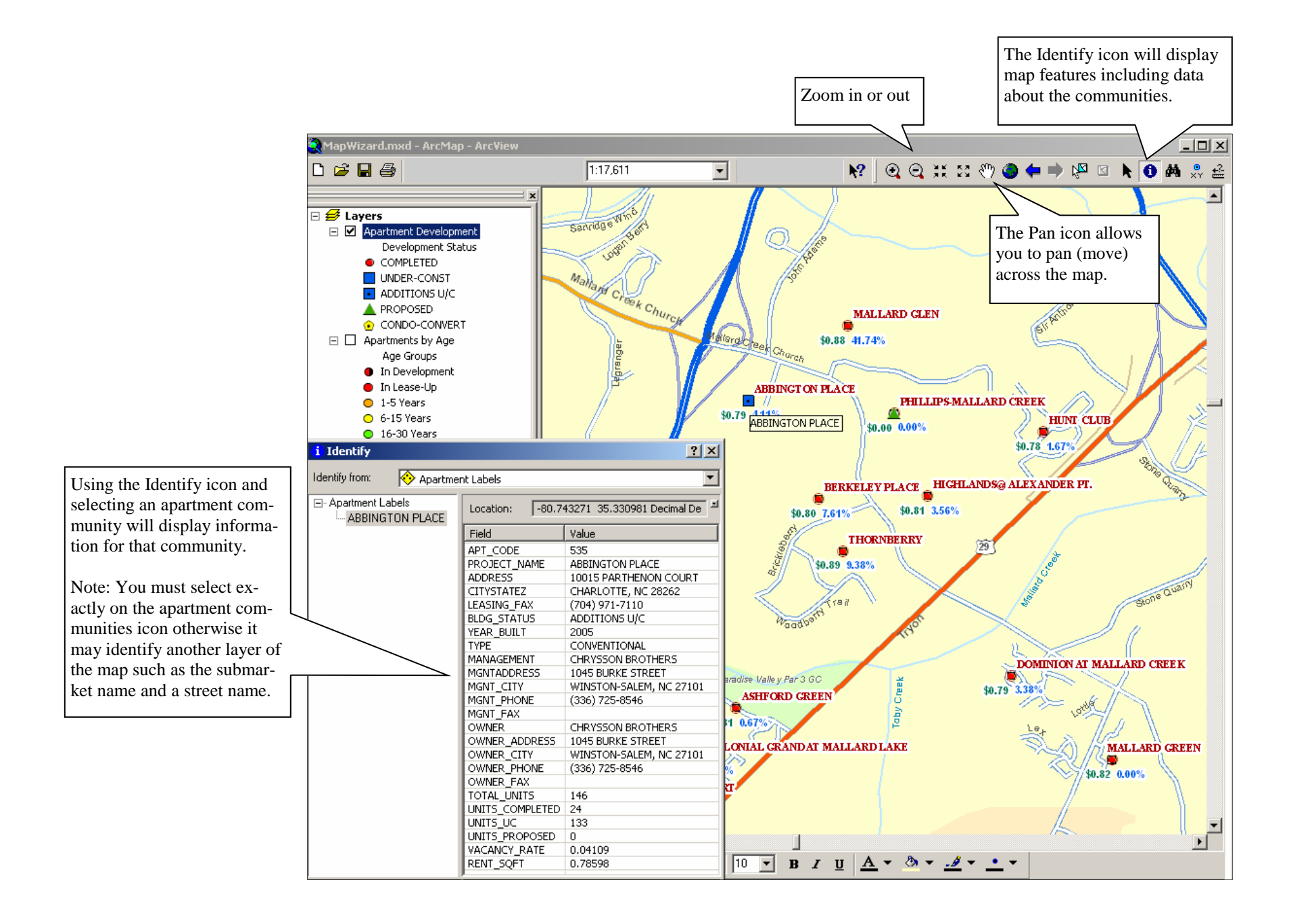